# 例程十一 ADC 及其应用

 在计算机过程控制的数据采集等系统中,经常要对一些过程参数进行测量和 控制,这些参数往往是连续变化的物理量,如温度,压力,流量和速度等。这里 所指的连续变化即数值是随着时间连续可变的,通常称这些物理量为模拟量,然 而计算机本身所能识别和处理的都是数字量。这些模拟量在进入计算机之前必须 转换成二进制数码表示的数字信号。能够把模拟量变成数字量的器件称之为模数 转换器。

#### 15.1 STM8S207ADC 模块概述

STM8S207 系列高性能产品包括了一个 10 位连续渐进式模数转换器 ADC2,(注 意 STM8S2XX 都没有 ADC1)提供了多达 16 个多功能的输入通道。主要性能有:

转换时间为 14 个时钟周期,带有参考电压引脚,可设置为单次或联系的转 换模式,可设置转换结束产生中断。

### 15.2 ATD 模块接口组成和特点

STM8S207 单片机内置的 ADC 模块如下图所示:

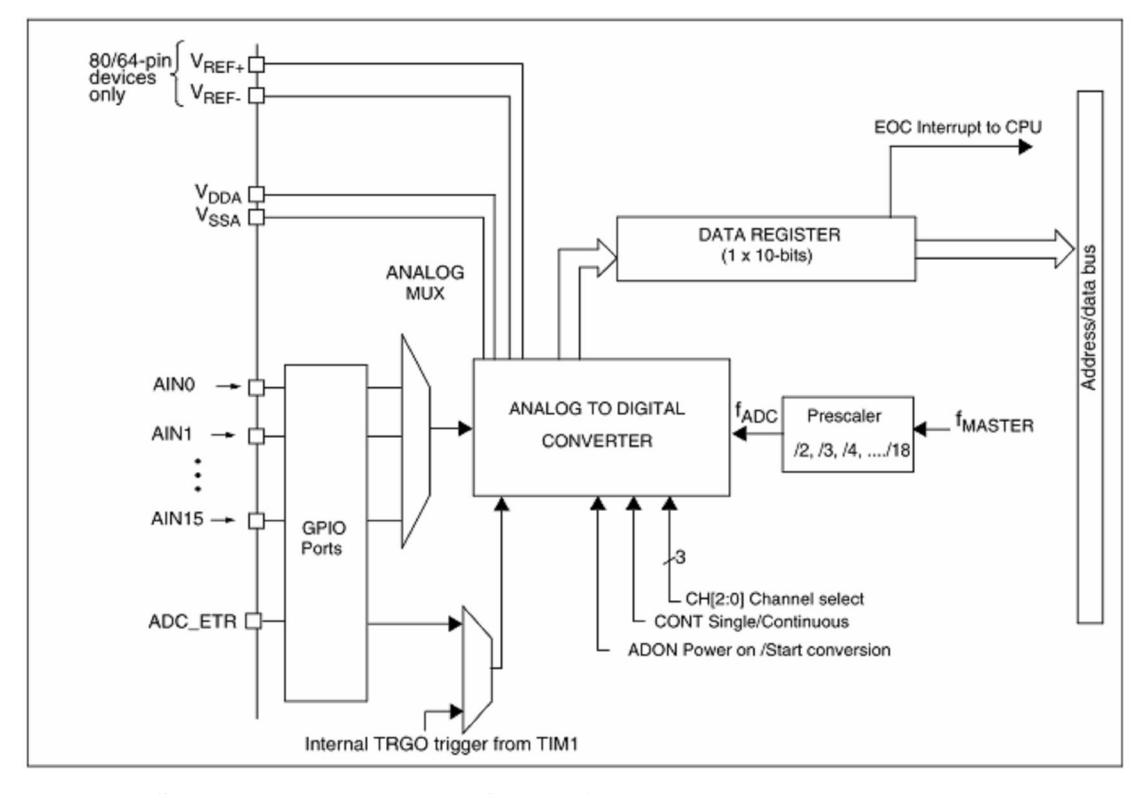

ADC 模块可以通过 ADC\_CR1 寄存器来开启或者关闭。然后 ADC 的时钟是有 f\_master 时钟经过预分频后提供的。STM8S207 高达 16 个输入通道,支持多种转 换模式

### 15.3 ADC 模块寄存器设置

STM8S207 的 ADC 模块共有 8 个寄存器。分为 4 个设置寄存器,2 个数据寄存

器和 2 个施密特触发禁止寄存器。

### 15.3.1 ADC 控制/状态寄存器 ADC\_CSR

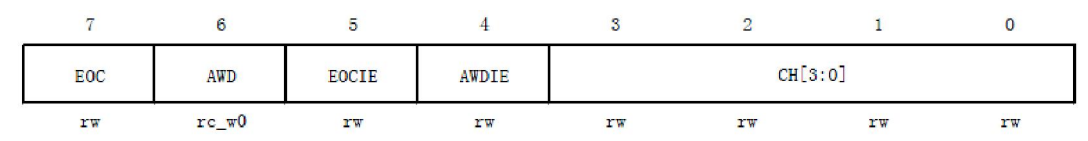

EOC: 转换结束。此位在 AD 转换结束后由硬件置位。由软件写"0"来清零 0:转换未结束

1:转换结束

AWD: 因为 STM8S207 没有 ADC1, 所以此位无效

EOCIE:转换结束 EOC 的中断使能

- 0:禁止转换结束中断
- 1:使能转换结束中断

AWDIE:在 STM8S207 中无效位

CH:选择转换通道,分别选择 0 到 15 共 16 个通道

### 15.3.2 ADC 配置寄存器 1 ADC\_CR1

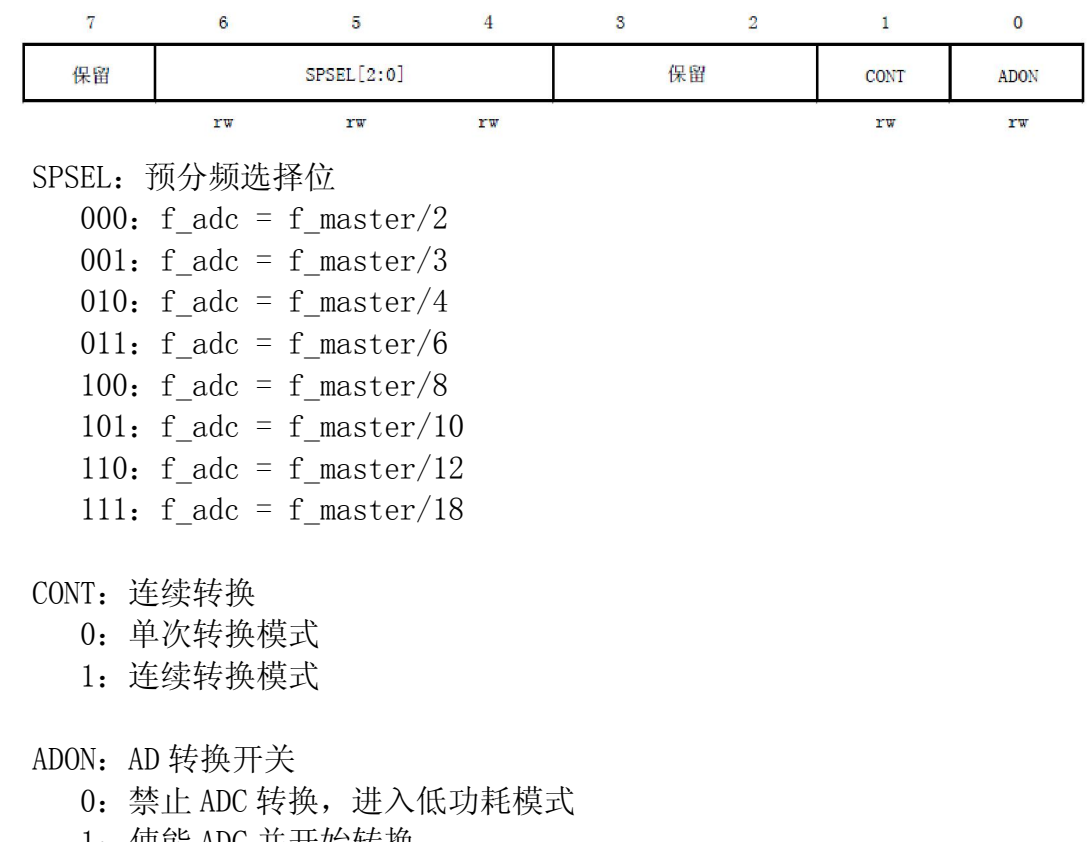

1:使能 ADC 并开始转换

## 风驰电子 STM8 开发板 2011

 需要注意的是:如果此位是 0 时,并且写 1 到此位,那么将把 ADC 从低功耗 模式下唤醒。如果此位是 1,并且写 1 到此位,那么将启动 AD 转换。一旦 ADC 上电,所选通道的 IO 输出功能就被禁用了。

15.3.3 ADC 配置寄存器 2 ADC\_CR2

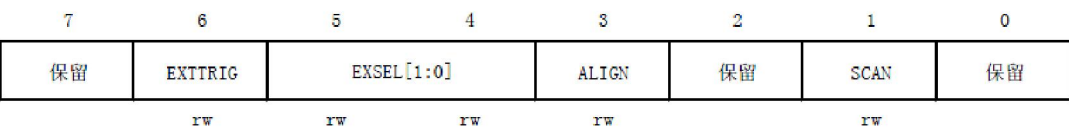

EXTTRIG:外触发使能位

- 0:禁止外部触发转换
- 1:使能外部触发转换

主要: 为了避免错误的触发事件, 使用 BSET 指令来设置 EXTTRIG 位, 不用 改变其它位

EXTSEL:外部事件选择位

- 00:内部定时器 1TRG 事件
- 01:ADC\_ETR 引脚的外部中断
- 10:保留
- 11:保留
- ALIGN:数据排列
	- 0:数据左对齐。高 8 位在 ADC\_DRH,其余的在低位字节
	- 1:数据右对齐。低 8 位在 ADC\_DRL,其余的在高位字节

SCAN: STM8S207 无效

### 15.3.4 ADC 配置寄存器 3 ADC\_CR3

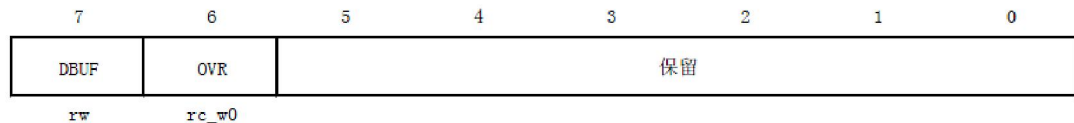

STM8S207 此寄存器无效

### 15.3.5 ADC 数据寄存器 ADC\_DRH、ADC\_DRL

根据 ADC\_CR2 中的 ALIGN 设置数据对齐方式, ADC\_DRH 和 ADC\_DRL 存放这转换 结果。

15.3.6 ADC 施密特触发器禁止寄存器 ADC\_TDRH、ADC\_TDRL

这些位由软件设置。当 TDx 为 1 时, 禁止施密特触发功能, 降低 IO 的静态功 耗;为 0 时开启施密特触发器。

### 15.4 ADC 模块基础应用实例

本节通过一个简单示例,让读者掌握 ADC 模块的使用和编程方法。 本实例硬件连接入下图所示,在 STM8S207 实验板中 ADC 的外部输入可以使 光敏电阻或者热敏电阻,通过实物图的短路冒可以自行选择。本节 ADC 内容只是

简单说明 ADC 的编程实例,通过 ADC 的转换,通过串口把相应的 AD 值显示出来, 实验中使用的 AD 接口是 PF0, 也就是 AIN10

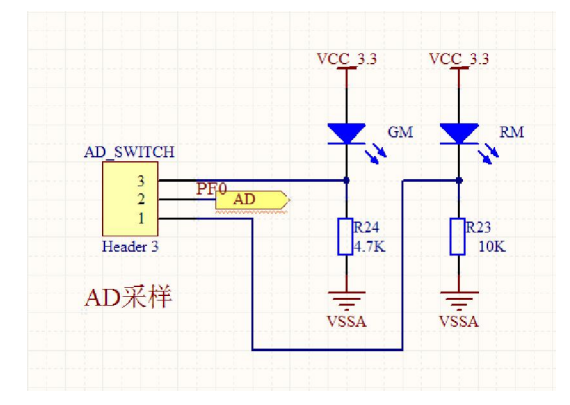

下面看看怎样初始话AD模块,还是从主函数看起 int main (void)

```
J.
 /* Infinite loop */
 /*设置内部时钟16M为主时钟*/
 CLK HSIPrescalerConfiq(CLK PRESCALER HSIDIV1);
 /*!<Set High speed internal clock */
  Uart_Init();
  UART1_SendString("ADC_CONVERSION AD_Value: ", sizeof("ADC_CONVERSION AD_Value: "));
   ADC Init();
   #if CONVERSIONMODE == CONVERSIONMODE CONTINUOUS
   Tim1_Init();
   #endif
  Delay (Oxffff);
  Delay (Oxffff);
  Delay (Oxffff);
   enable interrupt();
  while (1)\overline{A}\,当大家看到
#if CONVERSIONMODE == CONVERSIONMODE CONTINUOUS
Tim1 Init();
#endif
就知道,在这个例程中我设置的2中转换模式,有单次转换和和连续转换模式,
```
单次转换模式就是转换一次就不转了,就停在那里了,在这个例程中为了调试方 便我才设置为了单次转换模式,在实际应用中一般都是连续转换模式,在连续转 换模式要开一个定时器去读取AD值回来,一般的实际应用都是这样。如果大家想 用连续转换模式的话,很简单,在我的例程中,只要该下宏定义就行。

#define CONVERSIONMODE 1. #define CONVERSIONMODE SINGLE o #define CONVERSIONMODE CONTINUOUS 1

```
说了那么多了,还是看看AD 的初始化是怎样的。 
void ADC Init (void)
x
   ADC Delmit ():
#if CONVERSIONMODE == CONVERSIONMODE SINGLE
   7*** Single conversion mode */
   1 + x < Analog channel 10 */
   /**< Prescaler selection fADC2 = fcpu/18 */
   /**< Conversion from Internal TIM TRGO event */
   /** DISABLE ADC2_ExtTriggerState**/
   /**< Data alignment right */
   /**< Schmitt trigger disable on AIN10 */
   /**DISABLE ADC2 SchmittTriggerState*/
  ADC2_Init (ADC2_CONVERSIONMODE_SINGLE, ADC2_CHANNEL_10, ADC2_PRESSEL_FCPU_D18,\
   ADCZ_EXTTRIG_TIM, DISABLE, ADCZ_ALIGN_RIGHT, ADCZ_SCHMITTTRIG_CHANNEL10, DISABLE);
  ADC\_ITConfig (ENABLE) ;
#elif CONVERSIONMODE == CONVERSIONMODE CONTINUOUS
   /**< Continuous conversion mode */
   \frac{1}{2} /**< Analog channel 10 */
   /**<sub>5</sub> 4 Prescaler selection fADC2 = fcpu/18 */
   7*** Conversion from Internal TIM TRGO event */
  /** DISABLE ADC2_ExtTriggerState**/
   /**< Data alignment right */
   /**< Schmitt trigger disable on AIN10 */
  /**DISABLE ADC2 SchmittTriggerState*/
  ADC2_Init (ADC2_CONVERSIONMODE_CONTINUOUS , ADC2_CHANNEL_10, ADC2_PRESSEL_FCPU_D18,\
  \verb+ADC2_EXTTRIG_TM, DISABLE, ADC2\_ALIGN_RIGHT, ADC2_SCHMITTRING_CHAMNELL0, DISABLE);ADC_ITConfig(DISABLE);
#endif
  ADC2_Cmd(ENABLE);
   ADC2_StartConversion();
里面已经注释得很清楚了。当大家把该例程下载进去,打开串口助手,调好波特
```
- $\overline{\text{Z}}$  BaudRate = 115200 baud
	- $-$  Word Length  $= 8$  Bits
	- One Stop Bit
	- No parity

如果你是选择是单次转换模式的话,你需要按一下复位键,在串口就看到相对应 的数据打印出来。

# 风驰电子祝您学习愉快!!!~~~